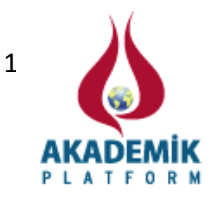

# **Fotovoltaik Eşdeğer Devrelerinin Analizi için Bir Eğitim Aracı**

A. YAVUZ<sup>1</sup>, D. BAŞOL<sup>1</sup>, M. M. ERTAY<sup>2</sup>, İ. YÜCEDAĞ<sup>1</sup>, <sup>1</sup> Teknoloji Fakültesi, Bilgisayar Mühendisliği, Düzce Üniversitesi, Türkiye \* <sup>2</sup>Teknoloji Fakültesi, Elektrik-Elektronik Mühendisliği, Düzce Üniversitesi, Türkiye

# **Özet:**

Günümüzde güç sistemlerinde yenilenebilir enerji kaynakları ve uygulamaları oldukça önemli bir gündem maddesi ve Fotovoltaik (FV) enerji de yenilenebilir enerji kaynakları içerisinde dikkat çekici kaynaklardan biridir. Araştırmacılar tarafından bu konuda akademik literatürde birçok çalışma yapılmaya devam etmektedir. Ayrıca, FV sistemlerin AC şebekeye entegrasyonu devam etmektedir. FV sistemlerin analizi ve verimliliğinin artırılması ise bir diğer konudur. Bu çalışma FV devrelerin analizi için MATLAB GUI'de yapılan bir eğitim aracı sunmaktadır. İlk önce literatürde genel kabul gören dört FV eşdeğer devre incelenmiştir. Daha sonra ilgili eşdeğer devreler için denklemler elde edilmiştir. Bu eşdeğer devrelerin denklemlerinden faydalanılarak FV devrelerin MATLAB Simulink modelleri geliştirilmiştir. Bu Simulink modellerini analiz etmek için bir MATLAB grafik kullanıcı arayüzü geliştirilmiştir. Bu araç ile kullanıcı ilgili FV devresinin karakteristiklerini, ilgili eşdeğer devreyi seçtikten sonra, ona ait sıcaklık ve ışınım değerlerini girerek kolayca inceleyebilir. Bu aracın bu alanda çalışma yapan öğrenci ve araştırmacılara da faydalı olması beklenmektedir.

**Anahtar kelimeler:** Yenilenebilir Enerji, Güç Sistemleri, Fotovoltaik (FV) Sistemler, MATLAB GUI, Simulink

# **An Educational Tool for Analyzing the Photovoltaic Equivalent Circuits**

#### **Abstract:**

Nowadays renewable energy sources and their applications are quite an agenda topic in power systems. Photovoltaic (PV) energy is the one of the remarkable energy source within these renewable sources. A lot of research studies have been done in the literature by researchers. In addition, the integration studies of PV systems to the AC grid are going on. Analyzing and increasing the [efficiency](http://tureng.com/search/efficiency) of PV systems is another aspect. This study presents an educational tool which is build up in MATLAB GUI for analyzing the PV circuits. Firstly, four PV equivalent circuits, according to literature generally accepted, were investigated. Then equations for related circuit were obtained. According to the equations of these circuits MATLAB Simulink models of PV circuits were developed. A MATLAB graphical user interface was developed to analyze this Simulink models. By using this tool, user can easily analyze the characteristics of related PV circuit, after selects the circuit and enters the temperature and isolation values. It is expected that this tool will be useful for students and also researchers studying in this area.

**Key words:** Renewable Energy, Power Systems, Photovoltaic (PV) Systems, MATLAB GUI, Simulink

#### **1. Giriş**

Enerjiye olan ihtiyaç her geçen gün artmaktadır. Bununla beraber kullanılabilir enerji kaynaklarının sınırlı oluşu, alternatif enerji kaynaklarının kullanılmasını zorunlu kılmıştır. Alternatif enerji kaynaklarından birisi olarak Fotovoltaik (FV) enerji günümüzde çok ilgi

<sup>\*</sup>Corresponding author: M.M. ERTAY Address: Faculty of Technology, Department of Electrical-Electronics Engineering Düzce University, 81620, Düzce TURKEY. E-mail address: mustafaertay@duzce.edu.tr, Phone: +93805421133 Fax: +903805421134

çekmektedir [1,2]. FV enerji çevre dostu ve tükenmeyen bir enerji kaynağıdır. Ancak yatırım maliyetinin pahalı olması nedeniyle FV sistemin kendini amorti etmesi uzun zaman almaktadır. Fakat FV malzeme teknolojisindeki hızlı gelişmeler modüllerin üretim maliyetini gitgide azaltmaktadır. Hali hazırda diğer enerji kaynakları dikkate alındığında FV enerji hala pahalı bir yöntemdir [1].

Bilindiği gibi FV modül güneş pillerinden oluşur. Modüller güneş pillerinin seri bağlanmasıyla elde edilir. Modüllerin seri veya paralel olarak bir araya gelmesiyle diziler meydana gelir [3]. FV sistemlerin analizi için bugüne kadar birkaç tane matematiksel devre modeli önerilmiştir. Bunlar genel model, çift diyotlu model, uygun model ve basitleştirilmiş modellerdir. Bu modeller FV devrelerin karakteristiklerinin incelenmesi ve anlaşılması bakımından çok önemlidir [4]. Literatürde var olan modelleri incelediğimiz zaman sunulan bazı modeler şunlardır; Pandiarajan ve Muthu [4] yaptıkları çalışmada genel modeli kullanmışlardır. Bu model literatürde en çok kullanılan modeldir. Yapılan çalışmada yazarlar simulink ortamında oluşturulan modelde sistemin I-V ve P-V karakteristiklerini incelemişlerdir [4]. Benzer şekilde Li ve wang [5] genel modeli kullanmışlardır. Salam ve diğerleri [6] yaptıkları çalışmada iki diyot modelini kullanmışlardır. Makhlouf ve diğerleri [7] yaptıkları çalışmada tek diyotlu ve seri direnc iceren uygun modeli kullanmışlardır. Said ve diğerleri [8] çalışmalarında genel model, uygun model ve basitleştirilmiş modeli kullanmış ve simulink ortamında bunları modellemişlerdir. Yazarlar geliştirdikleri modelin araç kutusu olarak ta kullanılabileceğini ifade etmişlerdir [8]. Villalva ve diğerleri [9], FV panel parametrelerini belirlemek için bir yöntem geliştirmişlerdir. Keller ve Costa [10] yaptıkları çalışmada seçilen zamana ve yere göre güneş ışınımının değerini hesaplayan bir eğitim amaçlı bir arayüz geliştirmişlerdir.

FV devreler ile ilgili doğrudan araç kutusu içeren programların olmaması, bu devrelerin simülasyon ve analizini zorlaştırmaktadır. Bu çalışmada bu zorluğu kolaylaştırmaya yönelik MATLAB GUI tabanlı bir arayüz önerilmektedir. Tasarlanan arayüzde kullanıcı sistem parametrelerinin ve güneş değerlerinin değerini değiştirerek etkilerini grafikler yoluyla inceleyebilmektedir. Ayrıca kullanıcı arayüzden FV devrelere ilişkin bilgileri de alabilmektedir. Bu arayüzün en önemli özelliklerinden biri de bu konuyu hiç bilmeyen ve çalışmak isteyen öğrenci ve akademisyenlere yönelik tasarlanmış olmasıdır.

# **2. Materyal ve Metot**

Fotovoltaik etki, ortak birleşimlerinin fotonların ışımaları ile aydınlatıldığında iki farklı malzemenin arasında gelişen elektrik potansiyelidir. Bu yüzden Şekil 1'de görüldüğü gibi FV pil ışığı direkt olarak elektrik enerjisine dönüştürür [11]. FV etki 1839 yılında Fransız fizikçi Becquerel tarafından keşfedilmiştir [11].Güneş pili basit olarak ince yarı iletken katmanlardan imal edilen bir p-n birleşimi olarak ifade edilebilir [12].

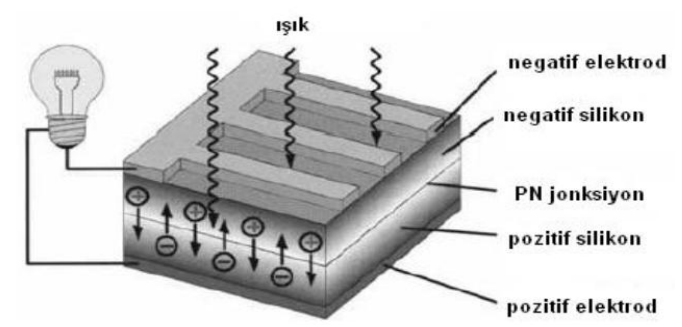

**Şekil 1.** Güneş pili çalışma prensibi [13,14].

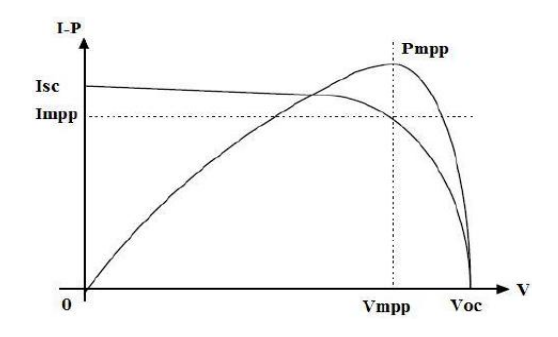

**Şekil 2.** Güneş pili V-I ve P-V karakteristiği [13,14].

Güneş pilleri Şekil 2'de görülen karakteristik üzerindeki herhangi bir noktada çalışabilir. Bu grafiklerin üzerinde iki önemli nokta bulunmaktadır. Bunlar açık devre gerilimi (*Voc*) ve kısa devre akımıdır (*Isc*) [14]. Burada açık devre gerilimi sıfır akımdaki maksimum devre gerilimi, kısa devre akımı ise sıfır gerilimdeki maksimum devre akımıdır [14]. Görüldüğü gibi güneş pili non-lineer bir karakteristiğe sahiptir. Güneş pili karakteristikleri güneş ışınımı ve sıcaklıktan etkilenir [12].

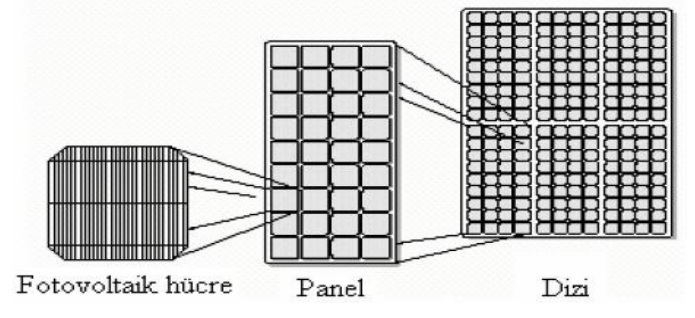

**Şekil 3.**Fotovoltaik piller, paneller ve diziler [15].

FV piller seri veya paralel bağlanarak Şekil 3'te görüldüğü gibi bir paneli oluştururlar. Panellerin seri veya paralel bağlanmasından ise diziler elde edilmektedir [15]. Bu şekilde uygun akım ve gerilim seviyeleri elde edilir [15]. Tasarlanan arayüzde kullanılan FV eşdeğer devre modelleri Şekil 4-7'de verilmiştir.

#### *2.1. FV Eşdeğer Devre Modelleri*

Tasarlanan arayüz için dört güneş pili modeli incelenmiştir. Şekil 4'te genel modele ilişkin devre şeması verilmiştir [12,16].

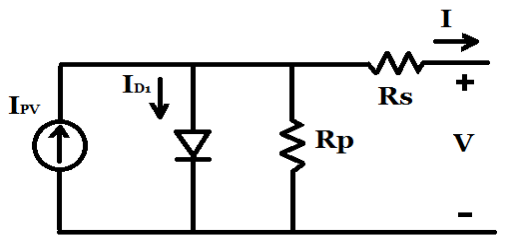

**Şekil 4.** FV eşdeğer devre modeli (genel model).

Bu eşdeğer devrede yer alan kısaltmalar; *IPV* güneş ışığı tarafından üretilen elektrik akımını, *ID1* diyot akımını, *I* Yük akımını *R<sup>s</sup>* Seri direnç değerini, *R<sup>p</sup>* Paralel direnç değerini ifade etmektedir. Güneş pilinde oluşan elektrik akımı denklem (1)'de ki gibi verilir [4,12].

$$
Ipv = (I_{SC} + K_i(T - T_{ref})) * \lambda / 1000
$$
 (1)

Burada *λ*, kW/m<sup>2</sup> olarak ışınımı, *ISC* güneş pilinin 25 *C 0* 'de ki kısa devre akımını *K<sup>i</sup>* güneş pilinin kısa devre akımı sıcaklık sabitini, *T* güneş pilinin *K* olarak çalışma sıcaklığını gösterir. Denklem 2'de ise ters doyum akımı *Irs* verilmiştir. Burada *Voc* güneş pilinin açık devre gerilimini, *N<sup>s</sup>* güneş pili modülündeki seri modül sayısını, *k* boltzman sabitini, *A* ise güneş pilinde kullanılan malzemeye göre ideal bir faktörü ifade etmektedir [2,4,12].

$$
I_{rs} = I_{SC} / \left( e^{(qVoc/Ns kAT)} - 1 \right) \tag{2}
$$

*I<sup>S</sup>* akımı doyum akımı olup değeri pile verilen sıcaklığın değeri ile değişir. Doyum akımı denklem (3)'te verilmiştir [4,12]. Burada *Tref* güneş pilinin referans sıcaklığını, *E<sup>g</sup>* güneş pilinde kullanılan yarı iletkenin band-aralığı enerjisini, q ise elektron yükünü belirtmektedir [2,4,12].

$$
I_S = I_{rs} \cdot \left(\frac{T}{T_{ref}}\right)^3 e^{\frac{(q^* E g)}{Ak \cdot (1/Tref - 1/T)}}
$$
(3)

*I* akımı ise denklem (4)'teki gibi ifade edilir [12].

$$
I = I_{PV} - I_S \cdot \left[ e^{\left(\frac{q^*(V + IR_S)}{(AKT)}\right)} - 1 \right] - \frac{\left(V + IR_S\right)}{R_P} \tag{4}
$$

Şekil 4'te yer alan diyot akımı *Id1* ise denklem (5)'te ki gibi ifade edilir. Burada *V<sup>d</sup>* diyot gerilimi *V<sup>T</sup>* sıcaklık gerilimidir [2,4].

$$
I_{DI} = I_S \cdot e^{(V_d/V_T - 1)} \tag{5}
$$

Bir diğer FV eşdeğer devre modeli Şekil 5'te gösterilen çift diyotlu modeldir [6]. Bu modele ilişkin çıkış akımı denklem (6)'da verilmiştir [6].

$$
I = I_{PV} - I_{d1} - I_{d2} - \frac{(V + IR_S)}{R_P}
$$
 (6)

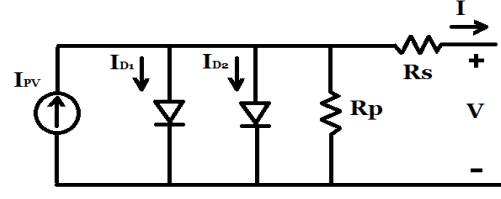

**Şekil 5.**Çift Diyotlu Model

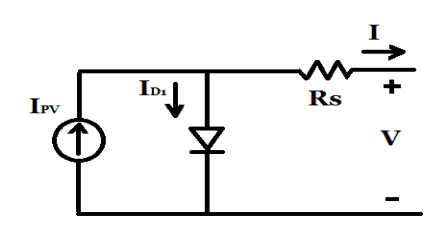

**Şekil 6.** Uygun model eşdeğer devre şeması.

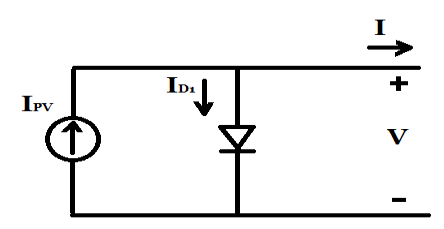

**Şekil 7.** Basit model FV eşdeğer devre şeması.

Şekil 6'da ise uygun modele ilişkin devre şeması görülmektedir. Bu modele ilişkin çıkış akımı ise denklem (7)'de verilmektedir [12]. Şekil 7'de ise FV basit model eşdeğer devresi görülmektedir [12].Bu modele ilişkin çıkış akımı ise denklem (8)'de verilmiştir [12].

$$
I = I_{PV} - I_S \cdot [e^{\left(\frac{q^*(V + IR_S)}{(AKT)}\right)} - I]
$$
 (7)

$$
I = I_{PV} - I_S \cdot [e^{\frac{q^*V}{(AKT)}}] - IJ
$$
\n(8)

1066

Kullanılan modellerin denklemleri güneş dizilerine uyarlanırsa, yani seri ve paralel modül veya panel sayısı için denklemler aşağıdaki gibi elde edilir [12].

$$
I = N_P I_{PV} - N_P I_S \cdot \left[ e^{\frac{q^*(VN_s + IR_s/N_P)}{AKT}} - 1 \right] - \frac{(N_P V/N_S + IR_S)}{R_P}
$$
(9)

$$
I = N_P I_{PV} N_P I_S \cdot [e^{\left(\frac{q^*(VN_S + IR_S/N_P)}{(AKI)}\right)} - I]
$$
(10)

$$
I = N_P I_{PV} \cdot N_P I_S \cdot \left[ e^{\frac{q^*V}{(N_S AKT)}} \right] \cdot I_J \tag{11}
$$

#### *2.2 FV Eşdeğer Devrelerin Matlab Simulink Modelleri*

Bu çalışmada kullanılan dört modelin, yukarıda verilen denklemler yardımı ile Matlab Simulinkte modelleri elde edilmiş olup, bunlardan genel modele ilişkin devre Şekil 8'de verilmiştir [2]. calış<br>dellei<br>Discrete,<br>= 1e-006

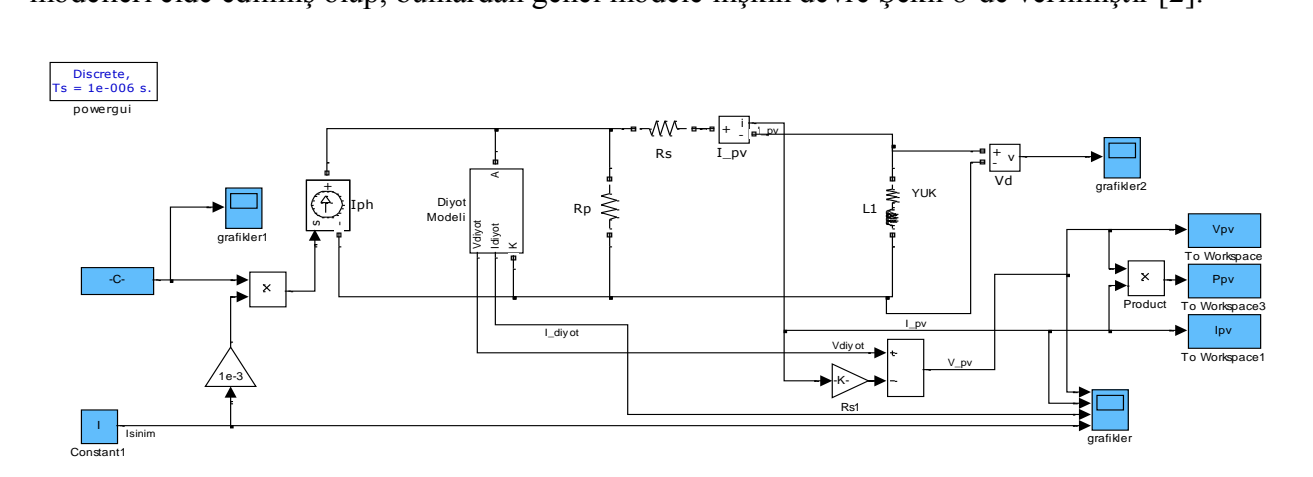

**Şekil 8.** Genel Modele ilişkin Simulink Modeli.

#### **3. FV Devreler için Tasarlanan Arayüz ve Analizi**

İkinci bölümde verilen denklemler yardımıyla FV eşdeğer devre modellerinin simulink modelleri oluşturulmuştur. Daha sonra ise Bu modellerin analizi için Şekil 9'da görülen arayüz Matlab GUI kullanılarak tasarlanmıştır. Tasarlanan bu arayüzde kullanıcı her bir bölüm ile ilgili bilgiyi soru işaretlerine tıklayarak öğrenebilmektedir. Arayüzde analiz yapılacak model seçilen model isimli menüden seçilmektedir. Model seçildikten sonra kullanıcı modelin eşdeğer devre şemasını arayüzde görmektedir. Seçilen bu modele göre arayüz de güneş parametreleri girilmektedir. Güneş parametreleri ışınım değeri ve sıcaklık değeri olup daha önce bahsedildiği üzere güneş pili karakteristiğini etkileyen önemli faktörlerdir. Ayrıca seri ve paralel modül sayısı da girilerek

Başlat butonuna basıldığında simülasyon başlamaktadır. İstenildiğinde devreye git butonuna basılarak ilgili simulink devresi görüntülenebilmektedir. Başlat butonuna basıldıktan kısa bir süre sonra girilen parametre değerlerine göre ilgili karakteristik grafikler eksenlere çizdirilmektedir. Büyüt butonlarına basılarak elde edilen grafik büyütülebilir. Ayrıca farklı simülasyonlardaki grafikleri tutma özelliği ile analiz çok önemli bir fonksiyon yerine getirilebilmektedir. Grafik tutma özelliği istenildiği kadar kullanılabilir. Farklı simülasyon yapılacağı zaman değerleri sıfırla butonuna basılarak parametreler sıfırlanır. Şekil 10'da ise sabit sıcaklıkta değişken ışınım değerlerinde elde edilen karakteristikler arayüzde görülmektedir. Burada ışınım değeri 200 W/m<sup>2</sup> değerinden 1000 W/m<sup>2</sup> değerine kadar 200 W/m<sup>2</sup> aralıklarla artırılmıştır. Bu analize göre ışınım değerinin artırılması ile çıkış gerilimin, çıkış gücünün ve çıkış akımının arttığı arayüzden rahatlıkla anlaşılmaktadır. Kullanıcı bunu rahatlıkla görebilir. Arayüzde; *N<sup>s</sup>* (Seri modül sayısı) arttırılıp azaltılarak gerilim değeri artırılıp azaltılabilirken (*N<sup>s</sup>* değeri artırılınca gerilim artmaktadır), aynı şekilde *N<sup>p</sup>* (Paralel modül sayısı) arttırılıp azaltılarak akım değeri artırılıp azaltılabilmektedir. Kullanıcı bu değişimleri arayüzden rahatlıkla görebilmektedir.

Bu arayüzde kullanılan FV panel parametreleri pratikte kullanılan ve üretilen [Sunpower](https://www.google.com.tr/url?sa=t&rct=j&q=&esrc=s&source=web&cd=1&ved=0CCoQFjAA&url=http%3A%2F%2Fwww.solardesigntool.com%2Fcomponents%2Fmodule-panel-solar%2FSunpower%2F52%2FSPR-305-WHT%2Fspecification-data-sheet.html&ei=WK99UaK8L63U4QTx-IGIDg&usg=AFQjCNEZVuMmJh9P4gJb-LYkEOv7PMoccQ&bvm=bv.45645796,d.Yms&cad=rja) firmasına [ait SPR-305-WHT](https://www.google.com.tr/url?sa=t&rct=j&q=&esrc=s&source=web&cd=1&ved=0CCoQFjAA&url=http%3A%2F%2Fwww.solardesigntool.com%2Fcomponents%2Fmodule-panel-solar%2FSunpower%2F52%2FSPR-305-WHT%2Fspecification-data-sheet.html&ei=WK99UaK8L63U4QTx-IGIDg&usg=AFQjCNEZVuMmJh9P4gJb-LYkEOv7PMoccQ&bvm=bv.45645796,d.Yms&cad=rja) ürün kataloğundan alınmıştır [17,18].

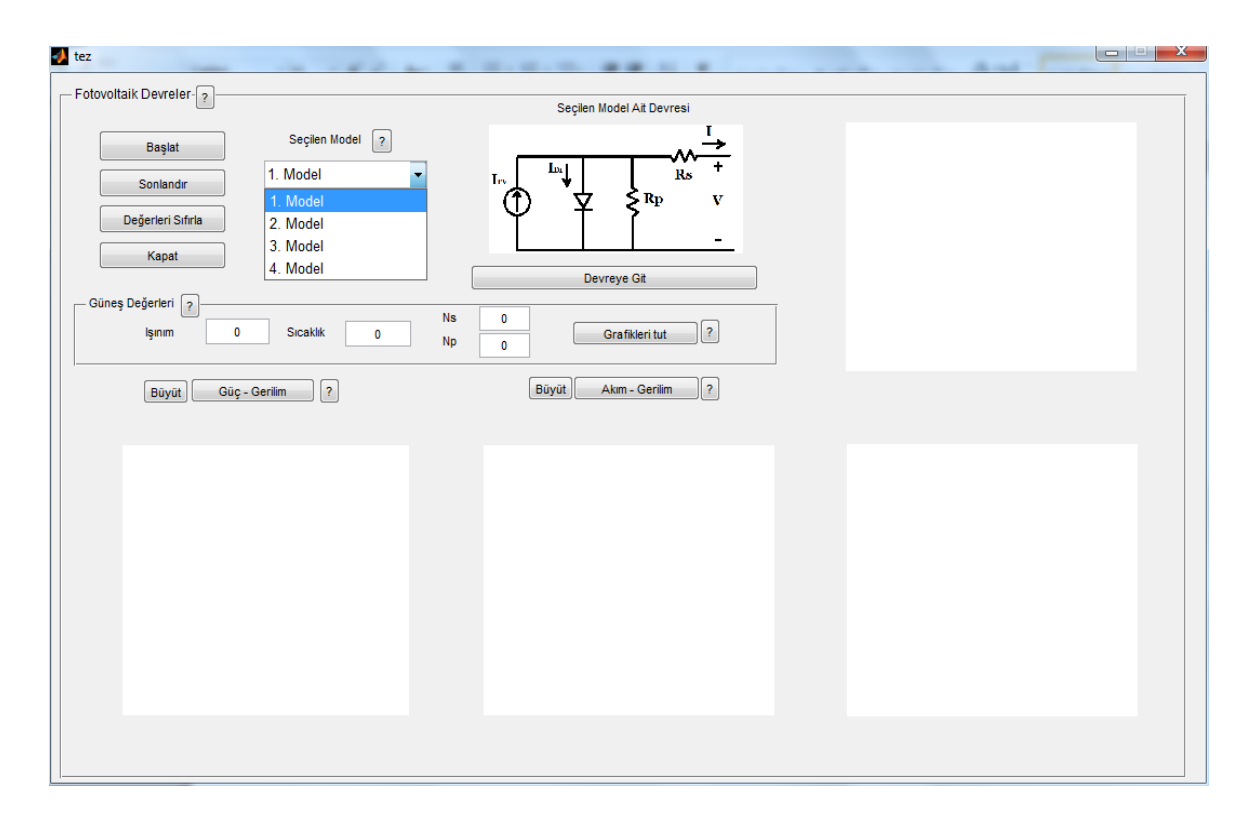

**Şekil 9.** Matlab GUI'de tasarlanan arayüz.

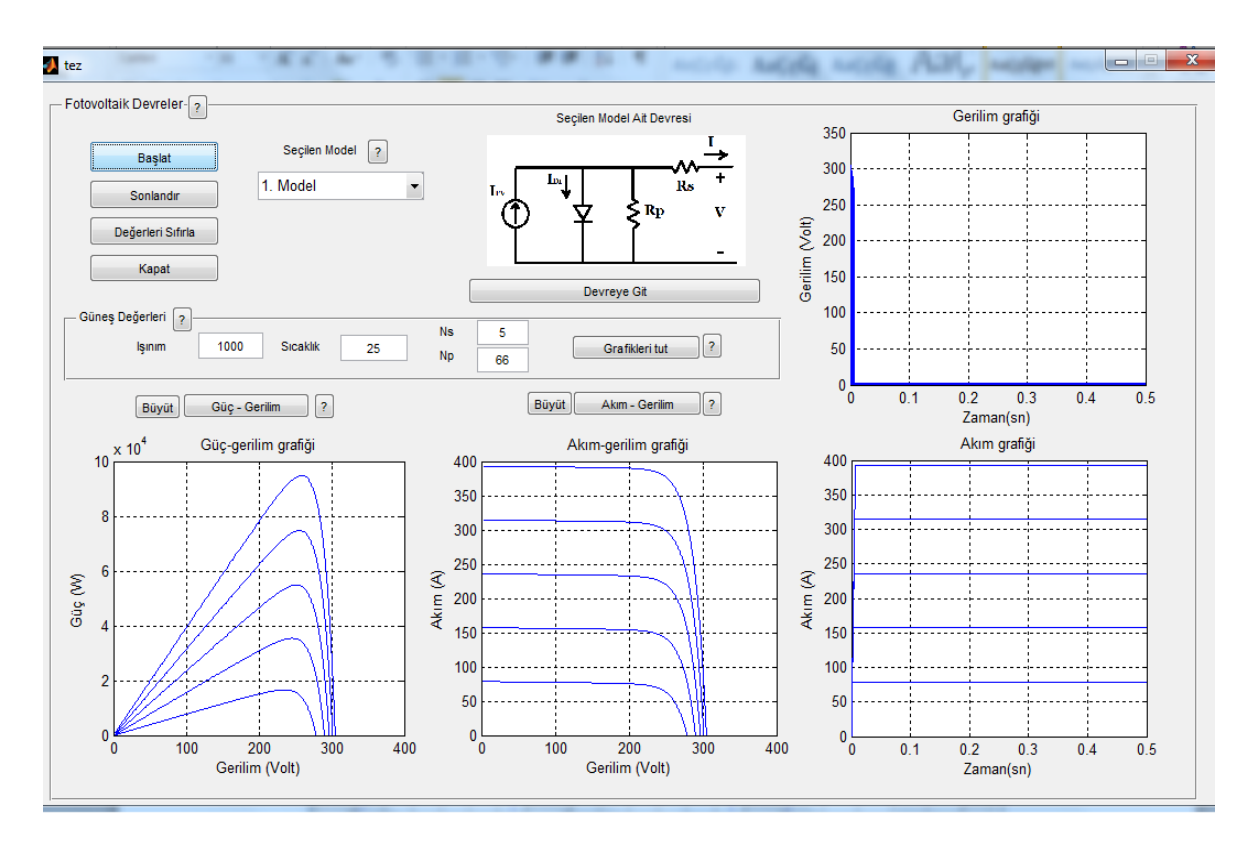

**Şekil 109.** Sabit sıcaklıkta değişken ışınımda karakteristiklerin elde edilmesi.

# **Sonuçlar**

Bu çalışmada FV sistemlerin analizi için bir arayüz önerilmiştir. Günümüzde güç sistemlerinde enerji açısından oldukça önemli bir gündem maddesi olan FV sistemlerin analizi ve modellenmesi nonlineer karakteristikleri sebebiyle zor olmaktadır. Özellikle bu konuda Matlab ortamında bir araç kutusu veya model olmaması araştırmacılar için önemli bir sorun teşkil etmektedir. Bu arayüz ile kullanıcı, ilgili FV devresinin karakteristiklerini, ilgili eşdeğer devreyi seçtikten sonra, ona ait sıcaklık ve ışınım değerlerini girerek kolayca inceleyebilmektedir. Bu sebeple tasarlanan arayüz sayesinde bu sistemlerin analizi kolaylaşmaktadır. Gelecek çalışmalarda bu arayüzün şebeke bağlantılı ve bağlantısız sistemlerde eklenerek genişletilmesi planlanmaktadır. Bu aracın bu alanda çalışma yapan öğrenci ve araştırmacılara da faydalı olması beklenmektedir.

# **Kaynaklar**

- [1] Jiang Y, Qahouq JAA Batarseh I, Improved Solar PV Cell Matlab Simulation Model and Comparison. [Circuits and Systems \(ISCAS\), Proceedings of 2010 IEEE International](http://ieeexplore.ieee.org/xpl/mostRecentIssue.jsp?punumber=5512009)  [Symposium on,2](http://ieeexplore.ieee.org/xpl/mostRecentIssue.jsp?punumber=5512009)010, 2770 - 2773
- [2] Yavuz A., Başol D., Ertay, M. M. Yücedağ, İ. "Güneş Pili Modelleri Eğitim Seti", İleri teknoloji bilimleri dergisi, "Basımda."
- [3] Villalva MG, Gazoli JF, Filho ER, Comprehensive Approach to Modeling and Simulation of Photovoltaic Arrays. IEEE Trans. On Power Electronics, 2009; 24/5, 1198-1208.
- [4] Pandiarajan N, Muthu R, Mathematical Modeling of Photovoltaic Module with Simulink. 2011 1st International Conference on Electrical Energy Systems, 2011, 258-263.
- [5] Li J, Wang H, A Novel Stand-alone PV Generation System Based on Variable Step Size INC MPPT and SVPWM Control. IPEMC 2009, 2155-2160.
- [6] Salam Z, Ishaque K, Taheri H, An Improved Two-Diode Photovoltaic (PV) Model for PV System. Power Electronics, Drives and Energy [Systems \(PEDES\) & 2010 Power India, 2010](http://ieeexplore.ieee.org/xpl/mostRecentIssue.jsp?punumber=5707362)  [Joint International Conference on,](http://ieeexplore.ieee.org/xpl/mostRecentIssue.jsp?punumber=5707362) 2010, 1-5.
- [7] Makhlouf M, Messai1 F, Benalla H, Modeling and Simulation of Grid-connected Hybrid Photovoltaic/Battery Distributed Generation System. Canadian Journal on Elect.&Electronics Eng. January 2012. 3/ 1,1-10.
- [8] Said S, Massoud A, Benammar M, Ahmed S, A Matlab/Simulink-Based Photovoltaic Array Model Employing SimPower Systems Toolbox, Journal of Energy and Power Eng. 2012, 6 1965-1975.
- [9] Villalva MG, Gazoli JR, Filho ER, Modeling\_And\_Cırcuıt-Based Sımulatıon of Photovoltaıc Arrays. [Power Electronics Conf.,](http://ieeexplore.ieee.org/xpl/mostRecentIssue.jsp?punumber=5340226) 2009, 1244-1254, 2009.
- [10] Keller B, Costa AMS, A Matlab GUI for Calculating the Solar Radiation and Shading of Surfaces on the Earth,161-170, [Computer Applications in Eng.](http://onlinelibrary.wiley.com/journal/10.1002/(ISSN)1099-0542) Educ[.19/1,](http://onlinelibrary.wiley.com/journal/10.1002/(ISSN)1099-0542) 2009.
- [11] Patel MR, Wind and Solar Power Systems. New York Washington,D.C.CRC Press. LLC, 1999.
- [12] Tsai HL, Tu CS, Su YJ, Development of Generalized Photovoltaic Model Using Matlab/Simulink. IAENG Proc. of the World Cong. on Eng. and Comp. Sci., San Francisco, USA., Oct. 22-24, 2008,
- [13] Nayar, CV, Islam, SM, ve Sharma, H, Power Electronics Handbook, Academic Press, USA, 2001.
- [14] Yılmaz HE, Fotovoltaik Sistemlerde Kullanılan Yumuşak Anahtarlamalı Bir İnverter Devresinin Gerçekleştirilmesi, Yıldız Teknik Ün. Fen Bil. Enstitüsü, Yük. Lisans Tezi, İstanbul, 2010.
- [15] Kulaksız AA, Maksimum Güç Noktası İzleyicili ve UVM İnverterli Fotovoltaik Sistemin Yapay Sinir Ağları Tabanlı Kontrolü. Dokt. Tezi, Selçuk Üniversitesi, Fen Bil. Ens. Konya,2007.
- [16] Rauschenbach HS, Solar Cell Array Design Handbook-The Principles and Technology of Photovoltaic Energy Conversion, Van Nostrand Reinhold Company, 1980.
- [17] Datasheet,Sunpower 305 WHT, [http://www.getsolar.com/userfiles/sp\\_305whu\\_en\\_ltr\\_p\\_ds.pdf](http://www.getsolar.com/userfiles/sp_305whu_en_ltr_p_ds.pdf), ziyaret tarihi 26 mart-2013.
- [18] Datasheet,Sunpower 305 WHT [,http://us.sunpowercorp.com/,](http://us.sunpowercorp.com/) ziyaret tarihi 26 mart-2013